## Professional Certification Office Paraeducator Presentation February 26, 2021

Office of Superintendent of Public Instruction Professional Certification

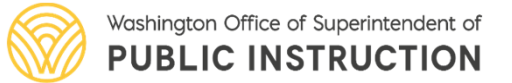

#### **Certification Office**

Presentation Team Introduction

- **Tonya Bartlett** –Administrative Program Specialist
- **Kyle Lofgren** –Customer Service Supervisor
- **Kelli Adjepong** –Customer Service Specialist

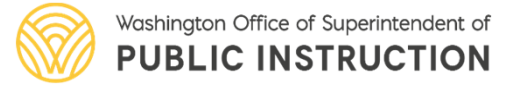

# **Agenda**

- **Paraeducator Certificate Requirements**
- **Account Creation Demonstration**
- **How To Log Professional Development**
- **Paraeducator Applications**
- **Clock Hour Information**
- **Questions**

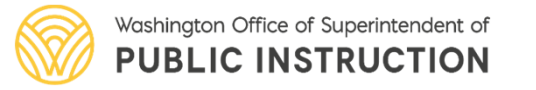

# **Paraeducator Certificate Requirements**

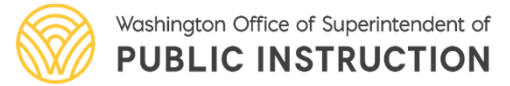

# **Certification Requirements**

#### • **Fundamental Course of Study**

#### **Certificates:**

- General Paraeducator Certificate
- Subject Matter Certificate
	- English Language Learners
	- Special Education
- Advanced Paraeducator Certificate

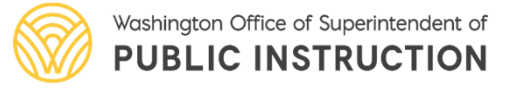

# **Fundamental Course of Study**

Fundamental Course of Study (FCS)

- 28 clock hour course consisting of 12 units
- Paraeducator will enter as one course under PD when complete
- Application list for paraeducator certificates becomes available once the FCS has been entered into E-Certification

• Send in FCS document via email as PDF to cert@k12.wa.us

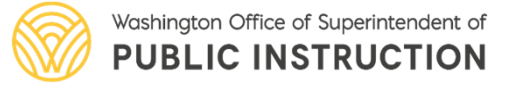

General Certificate:

- 70 additional clock hours or equivalent
- Subject Matter Cert trainings count towards 70 hours (SPED & ELL)
- One Professional Growth Plan (PGP) can be used

Fully certificated educators only need to complete the FCS

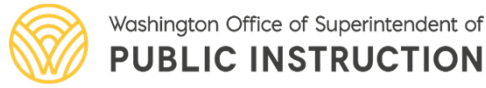

Subject Matter Certificates:

- English Language Learner/Special Education
	- 20 clock hours or equivalent
	- Moodle Modules
- Renewals:
	- Hold or have held the Subject Matter Paraeducator Certificate
	- 20 clock hours or equivalent

Teachers with ELL/Bilingual or Special Education/Early Childhood Special Education endorsements qualify once FCS is complete

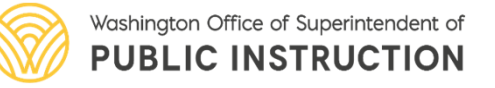

- Advanced Paraeducator Certificate:
	- 75 hours clock hours or equivalent related to the duties of an advanced Paraeducator
	- Can apply for once the requirements and application have been submitted for the General Paraeducator Certificate
- Renewals:
	- Hold or have held an Advanced Paraeducator Certificate.
	- 30 clock hours or equivalent

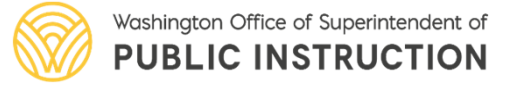

#### **Creating an Account**

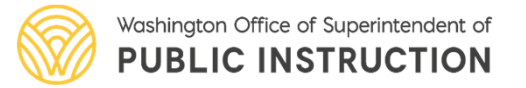

To begin select log in link Education Data System (EDS) Sign In

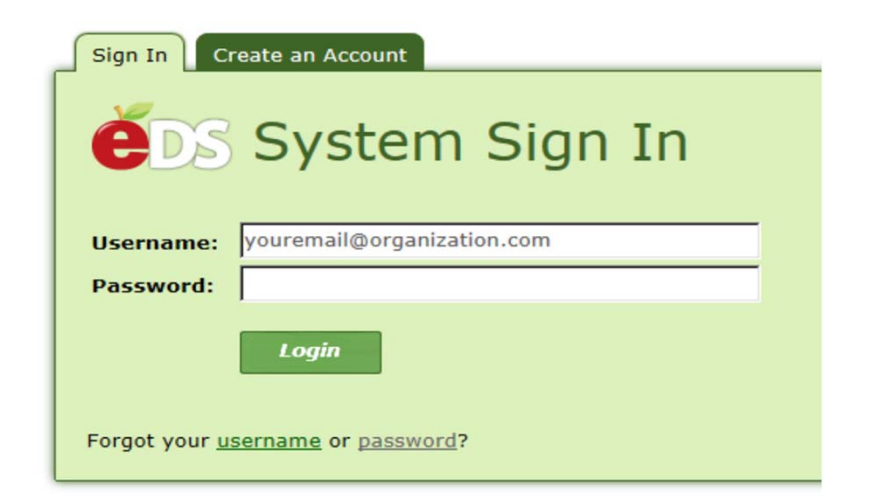

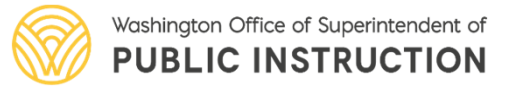

Returning users

• sign in with username and password

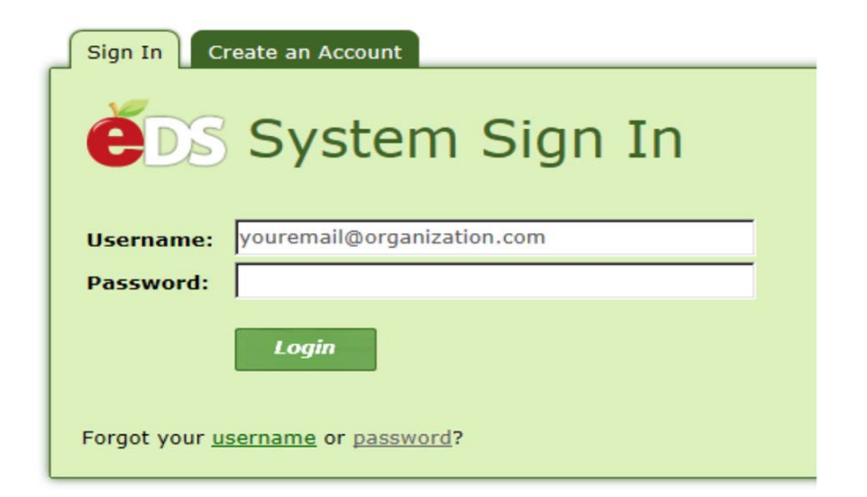

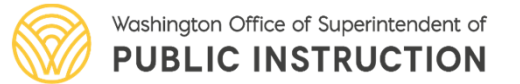

First time users

• select create account tab

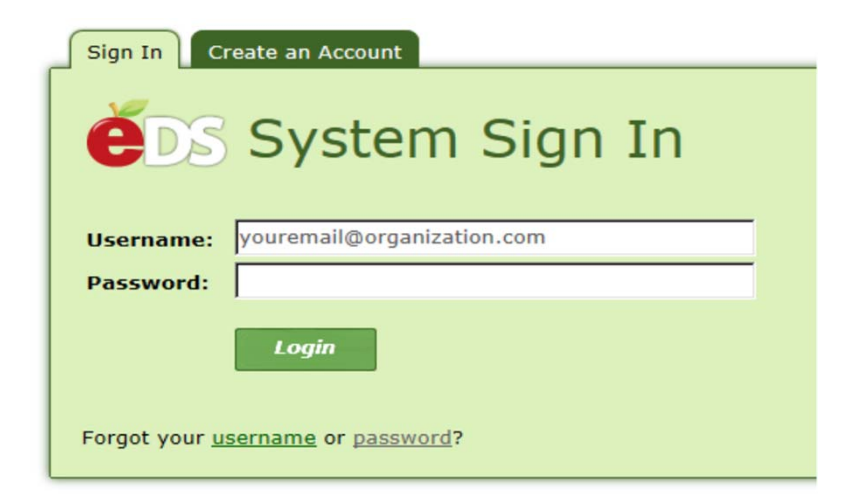

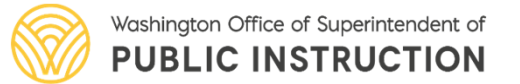

#### First time users

- Fill in as much information as possible
- Follow the prompts to claim or create your account

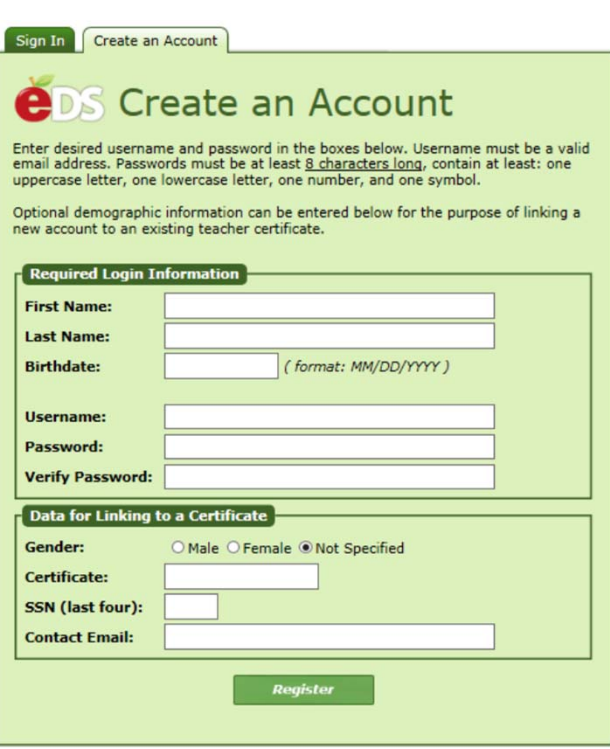

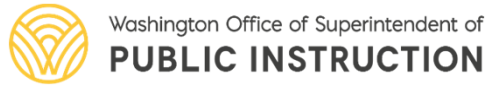

# **Accessing E-Certification System**

• Select view my applications

What would you like to do?

- View my applications
- View my application permissions
- · Edit my personal information
- · Change password
- Search Education Directory
- · Search EDS Directory
- . View Security Managers

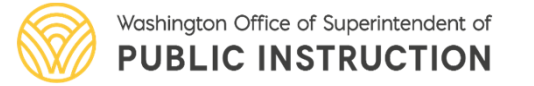

# **Accessing E-Certification System**

• Select E-certification to launch E-Cert

#### **Application**

E-Certification

**Education Data System** 

**Education Data System Administration** 

**NBPTS Scholarship** 

pdEnroller

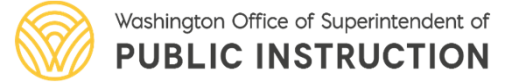

#### **E-Certification System**

Home | My Credentials | B Educator v | ? Help v

**Home Page** 

Welcome Educator Tonya Bartlett

Welcome to Washington Educator Electronic Certificate System (eCert).

\*\*\* If you are a Military Spouse or Military Personnel: After application submission, contact of

\*\*\* If you do not hold a valid certificate at time of application: A fingerprint background c

Renewing using clock hours? Please log your Professional Development (PD) hours under the "Mar Suicide Provention coursewerk you will also lea vour classes in the "Manage my PD hours" section. After cleck by

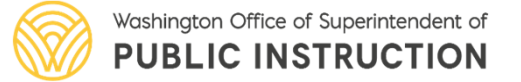

# **Entering FCS/Clock Hours**

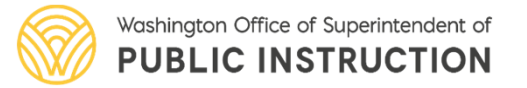

# **Fundamental Course of Study**

- How to Log FCS:
	- Credit Type: Paraeducator Fundamental Course of Study
	- All 12 units will be logged as one 28-hour class

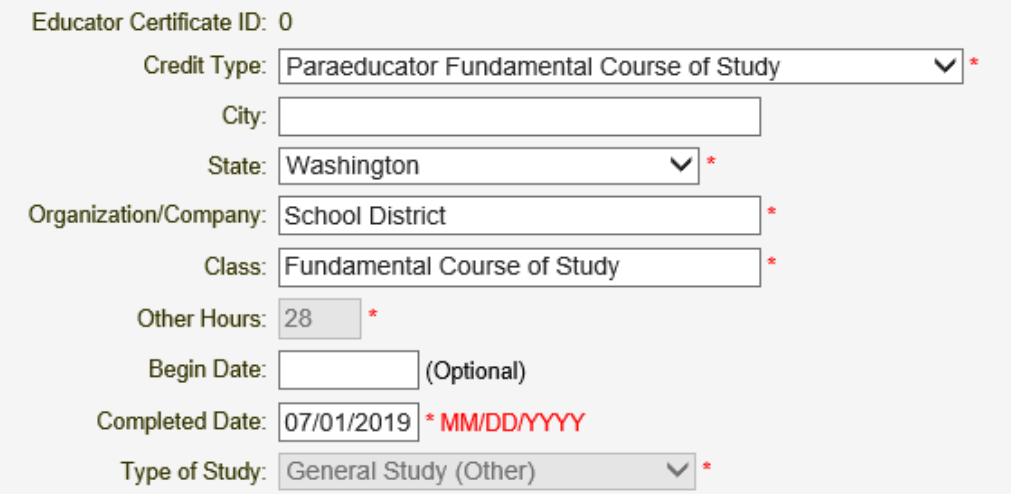

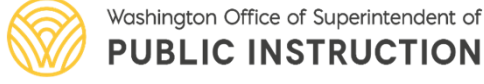

# **Subject Matter Hours**

- Type of Study: English Lang. Learner Content OR Special Education Content
- This can be one entry or multiple entries depending on whether all 20 hours were completed with one class/course

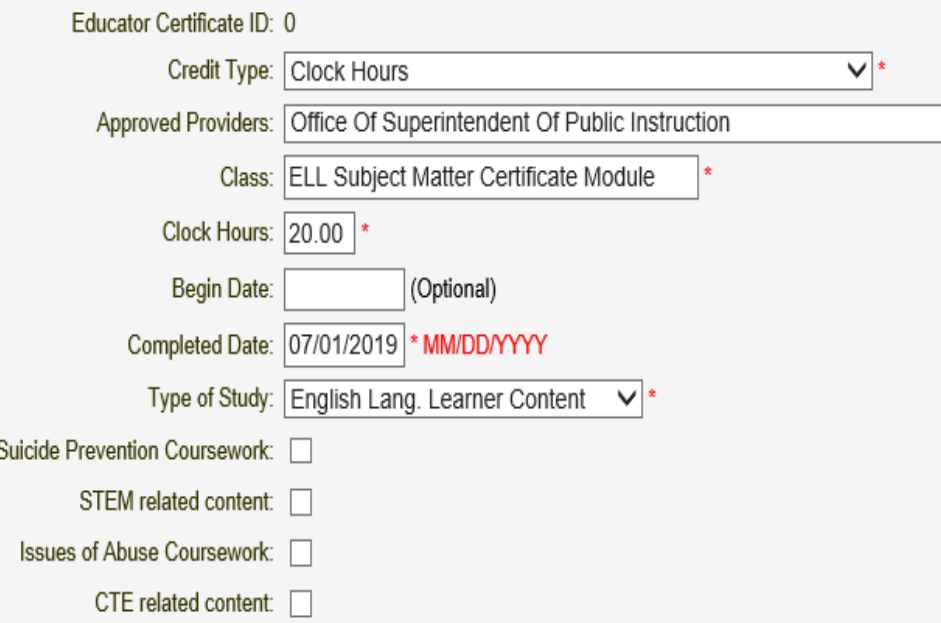

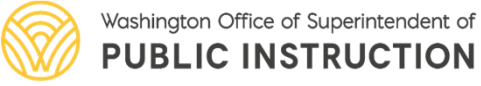

## **General Clock Hours**

- This can be one entry or multiple entries depending the class/course
- Upload or send documentation of clock hours or equivalents in the form of transcripts or clock hour inservice registration form

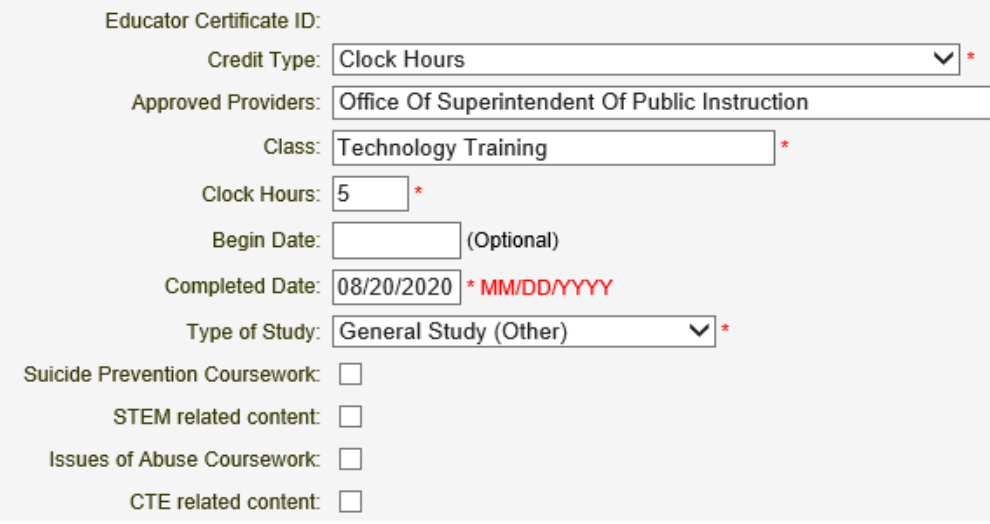

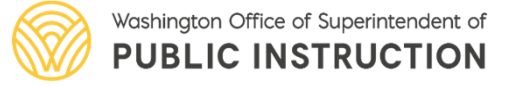

# **College Credit**

- This can be one entry or multiple entries depending how many classes were taken
- Upload or send transcripts ad documentation

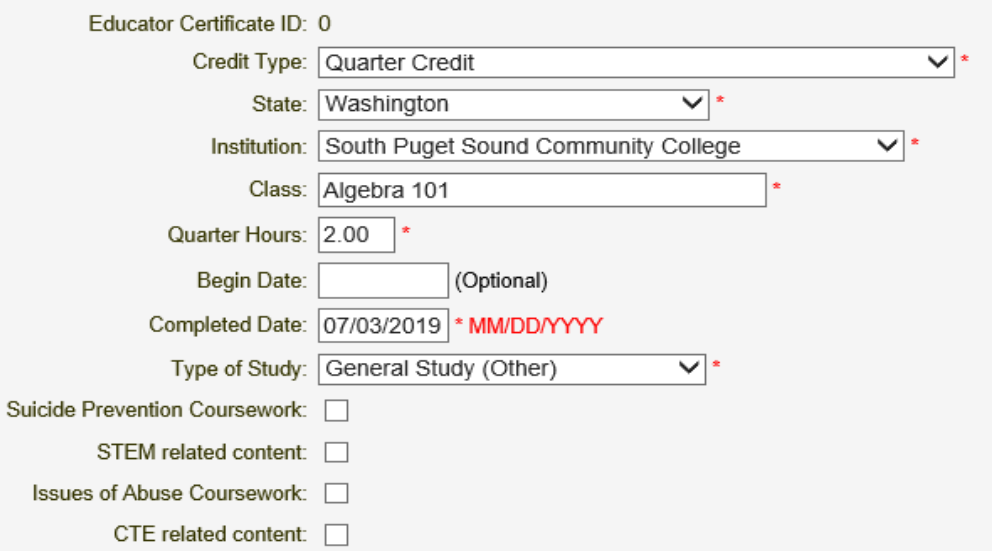

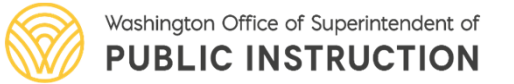

# **Clock Hour Resources**

• Clock Hour Information

https://www.k12.wa.us/educator-support/continuing-educationclock-hours

• Online Clock Hour Resources (PESB)

https://www.pesb.wa.gov/resources-and-reports/online-learning

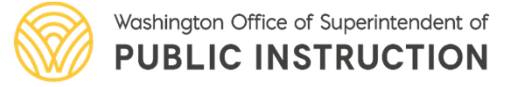

#### **Paraeducator Applications**

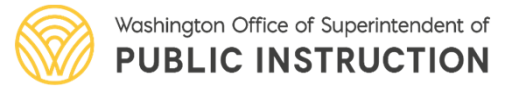

## **Paraeducator Applications**

• Once the FCS has been entered, the Apply For Your Paraeducator Certificate Here link will display on the Paraeducator's Home Page

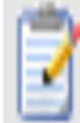

Apply For Your Paraeducator Certificate Here

Click here to apply for your Washington Paraeducator certificate. Your completion of the Paraeducator Fundamental Course of Study may qualify you to apply for a Washington Paraeducator Certificate. Click on this link to check your options.

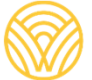

Washington Office of Superintendent of **PUBLIC INSTRUCTION** 

# **Paraeducator Applications**

- Paraeducator Certificate Application list will display
- Applications become available as requirements are met

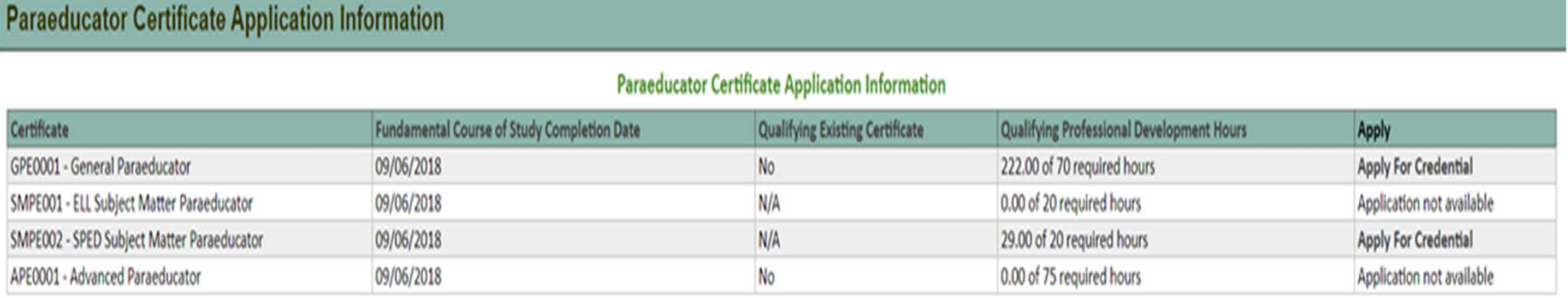

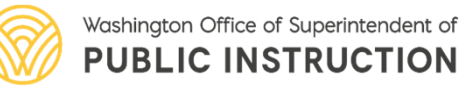

- Ways to Submit Documentation:
	- Email document as PDF to cert@k12.wa.us
	- Wait until you apply for a paraeducator certificate and upload a PDF in E-Certification

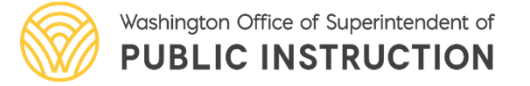

# **Professional Certification**

#### **Thank you!**

- (360) 725-6400
- cert@k12.wa.us

This presentation along with other trainings, webinars, and presentations can be found at:

• http://k12.wa.us/certification/ Webinars.aspx

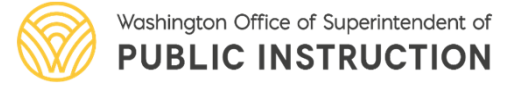